#### Aplicatii mobile pentru afaceri

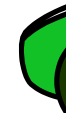

#### Master SIA

#### Lect. Octavian Dospinescu

#### Tematica generala curs

- GPS
- GoogleMaps
	- Marcare puncte pe harta (map overlay);
	- Marcarea traseelor pe harta

#### Tematica generala curs

- Manipulare GoogleMaps
- Clase specifice
	- MyLocationOverlay
	- MapActivity
	- MapView

## Scopuri

- afisare pe harta a locatiei curente si marcarea acestei locatii
- actualizare locatie curenta in functie de deplasarea in spatiu a dispozitivului
- marcare trasee pe harta
- integrari ulterioare cu alte componente si servicii

## Scopuri (reprezentate vizual $\odot$ )

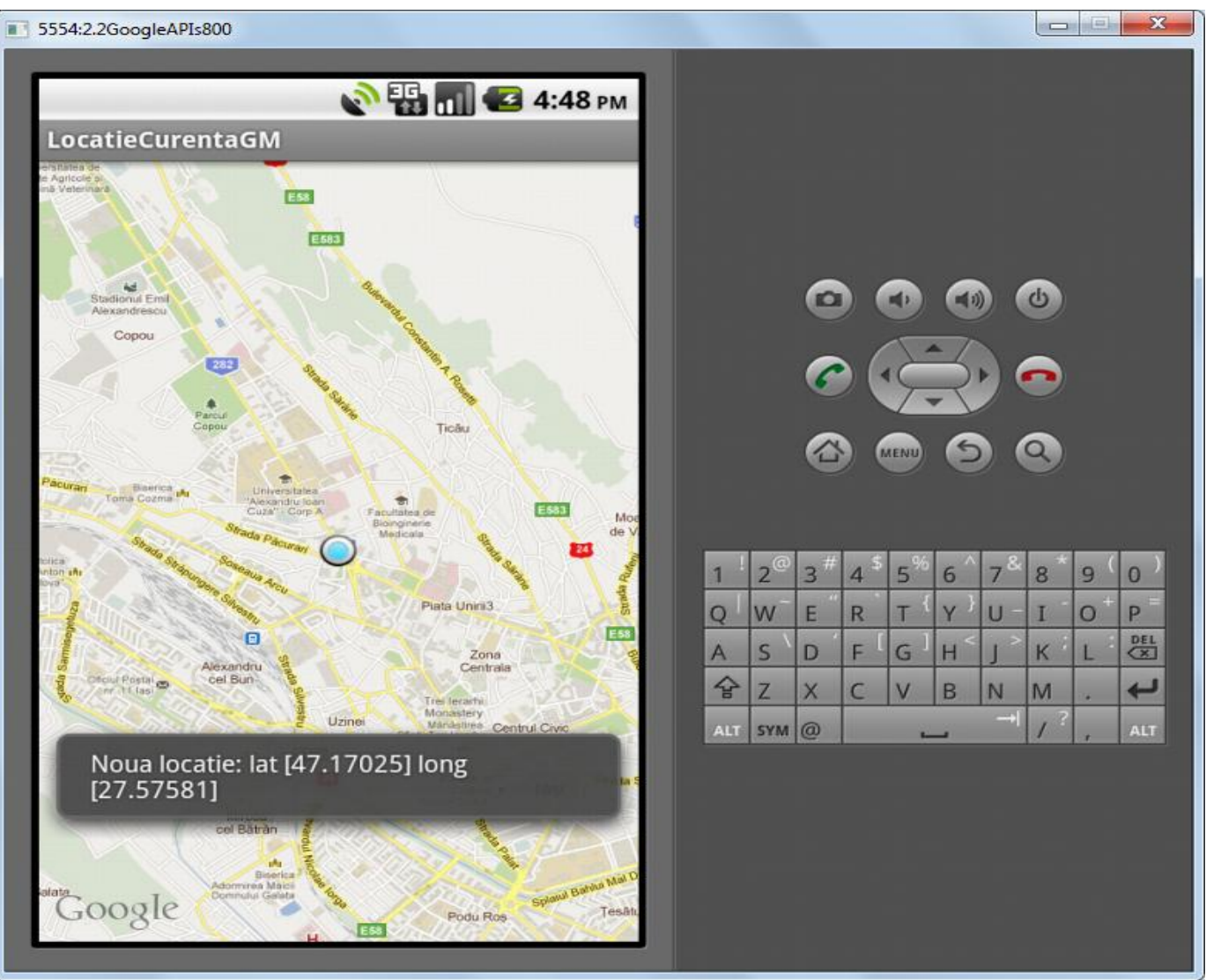

## Precizari de inceput

- utilizatorul interactioneaza cu un **MapActivity**
- acel MapActivity foloseste un **MapView** (care a fost definit in main.xml);
- pe o harta pot fi mai multe puncte "de marcaj" (map overlays);
- fiecare MapView are o colectie de puncte de tip Overlays;
- colectia se poate obtine/folosi prin metoda **.getOverlays();**

# Clasa **MyLocationOverlay**

- Contructor 2 argumente necesare:
	- Contextul (de regula **this** sau **getApplicationContext()**);
	- MapView-ul caruia ii este destinat
- Exemplu:

locatiaMea = **new MyLocationOverlay(this, harta);**

# Clasa **MyLocationOverlay**

- Constructorul nu adauga automat punctul de marcaj in cadrul MapView-ului;
- Trebuie folosita o metoda **explicita** de adaugare a punctului de marcaj in colectia de marcaje ale mapView-ului.

```
hartaGM.getOverlays().add(locatiaMea);
```
# Clasa **MyLocationOverlay**

- Metode de interes:
	- .getMyLocation() ofera obiectul care contine locatia memorata;
	- .enableMyLocation() activeaza cererea de obtinere a locatiei;
	- .disableMyLocation() dezactiveaza cererea de obtinere a locatiei;
	- .runOnFirstFix() este metoda care ne permite sa rulam o secventa personalizata de indata ce este gasita o locatie

• Fisierul main.xml contine descrierea MapViewului:

```
<?xml version="1.0" encoding="utf-8"?>
<com.google.android.maps.MapView
   xmlns:android="http://schemas.android.com/apk/res/android"
   android:id="@+id/hartaGM"
   android:layout_width="match_parent"
   android:layout_height="match_parent"
   android:clickable="true"
   android:apiKey="cheia proprie"/>
```
- Drepturi specifice in AndroidManifest.xml:
	- android.permission.INTERNET
	- android.permission.ACCESS\_FINE\_LOCATION
	- import biblioteca:

<uses-library android:name=*"com.google.android.maps"/>*

• In clasa MapActivity declaram membri specifici pentru MapView si MyLocationOverlay

**public class** LocatieCurentaGMActivity **extends** MapActivity {

```
MapView hartaGM = null;
     MyLocationOverlay locatiaMea = null;
      LocationManager locManager = null;
      LocationListener locListener = null;
//… … … 
}
```
• In metoda **OnCreate()** definim comportamentul initial al aplicatiei

```
@Override
```

```
public void onCreate(Bundle savedInstanceState) {
           super.onCreate(savedInstanceState);
           setContentView(R.layout.main);
           // realizam referinta catre harta din xml
           hartaGM = (MapView) findViewById(R.id.hartaGM);
           // afisam controalele pentru zoom
           hartaGM.setBuiltInZoomControls(true);
           // setam nivelul detaliere
           hartaGM.getController().setZoom(15);
           // initializez obiectul Overlay
           locatiaMea = new MyLocationOverlay(this, hartaGM);
           // il adaug pe harta
           hartaGM.getOverlays().add(locatiaMea);
           hartaGM.postInvalidate(); //asigura redesenarea hartii
           locManager = (LocationManager) getSystemService(Context.LOCATION_SERVICE);
```
• Definim un listener specific pentru managerul de locatii (locManager)

```
locListener = new LocationListener() {
         public void onLocationChanged(Location location) {
                   afiseazaLocatie(location);
         }
         public void onProviderDisabled(String provider) {
         }
         public void onProviderEnabled(String provider) {
         }
         public void onStatusChanged(String provider, int status,
                            Bundle extras) {
         }
};
```
• Definim o procedura care va fi invocata atunci cand se modifica locatia curenta (vezi slide anterior)

```
private void afiseazaLocatie(Location locatie) {
                      if (locatie != null) {
                                 double lat = locatie.getLatitude();
                                 double lng = locatie.getLongitude();
                                 GeoPoint pctLocatie = new GeoPoint((int) (lat * 1000000),
                                                       (int) (lng * 1000000));
  Toast.makeText(getBaseContext(),"Noua locatie: lat [" + lat + "] long [" + lng+ "]", 
Toast.LENGTH_SHORT).show();
                                 hartaGM.getController().animateTo(pctLocatie);
                      }
           }
```
• Interceptam evenimentul onResume() si definim comportamentul aplicatiei

```
@Override
        public void onResume() {
                   super.onResume();
                   // preiau ultima locatie si afisez pe harta daca exista
Location ultimaLocatieCunoscuta = locManager.getLastKnownLocation(LocationManager.GPS_PROVIDER);
                    afiseazaLocatie(ultimaLocatieCunoscuta);
                   // solicit utimele informatii privind locatia
                    locManager.requestLocationUpdates(LocationManager.GPS_PROVIDER, 0, 0,
                                          locListener);
                    locatiaMea.enableMyLocation();
                    // de indata ce gasesc o locatie voi centra harta in acel punct
                   locatiaMea.runOnFirstFix(new Runnable() {
                               public void run() {
        hartaGM.getController().setCenter(locatiaMea.getMyLocation());
                               }
                   });
        }
```
#### Implementare practica  $\odot$

# Posibilitatea de a obtine 1.5 puncte in plus la nota finala…. sunteti interesati?

#### Trasee pe harta

- O prezentare succinta in PowerPoint privind conceptele principale
- O implementare simpla
- Link util:
	- [http://stackoverflow.com/questions/2176397/drawing-a-line-path-on](http://stackoverflow.com/questions/2176397/drawing-a-line-path-on-google-maps)[google-maps](http://stackoverflow.com/questions/2176397/drawing-a-line-path-on-google-maps)
- Termen: 29 dec. 2012
- Maxim (primele) 2 persoane  $\odot$